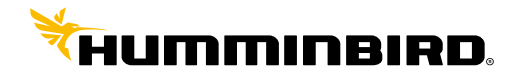

HUMMINBIRD<sup>®</sup>

## **CONNEXION NMEA**

## **Vhf RT550AIS & RT650AIS sur Humminbird ONIX 8 et 10**

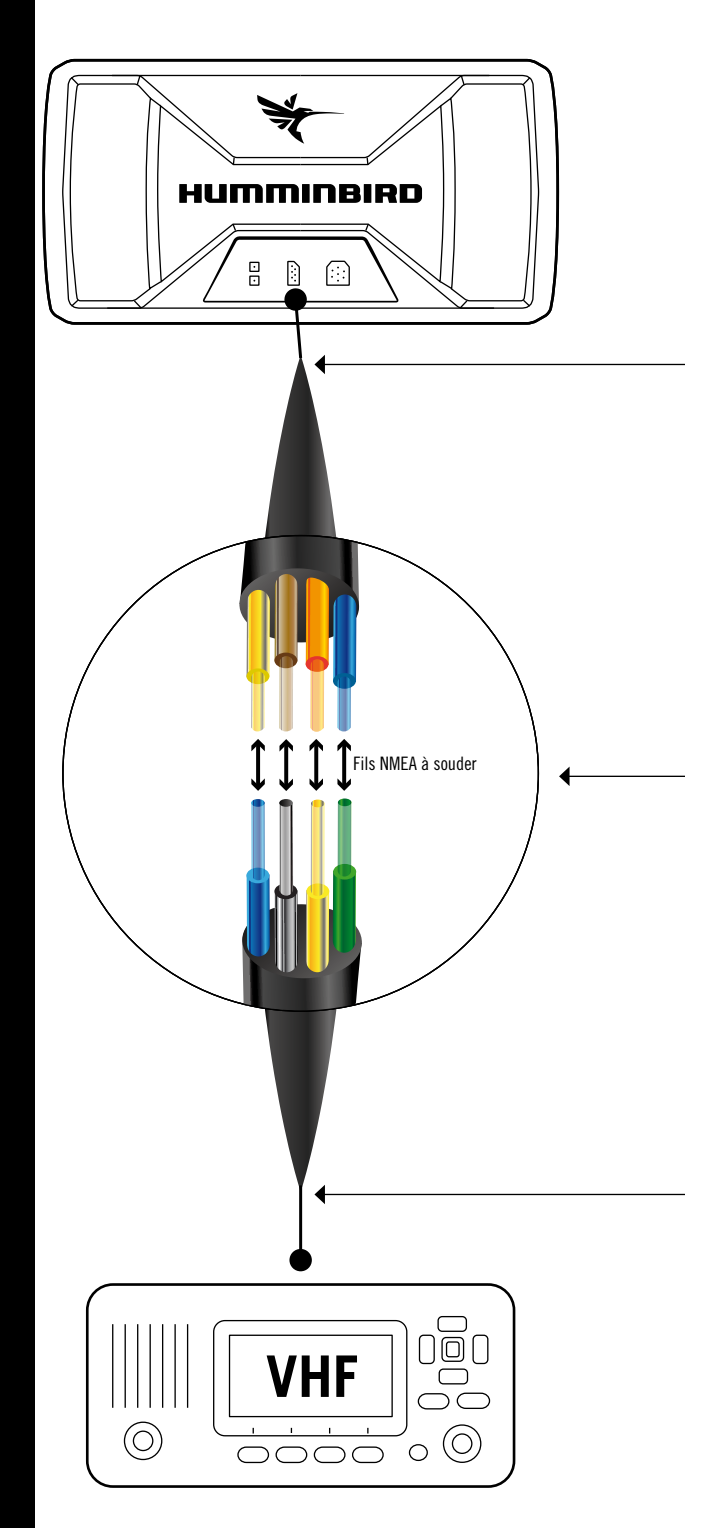

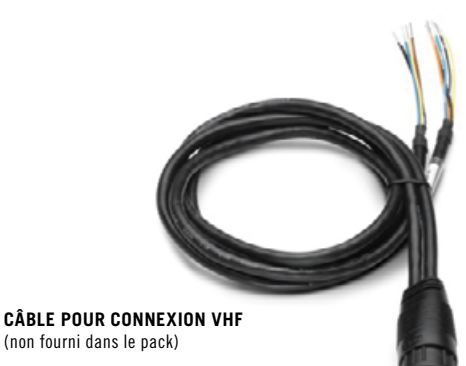

 **>**réf. AS-DUALNMEA (Câble 2 entrées/sorties NMEA pour ONIX)

**ou >**réf. AS-GPSNMEA (Câble 1 entrée/sortie NMEA et connexion GPS externe pour ONIX)

## **CONNEXION**

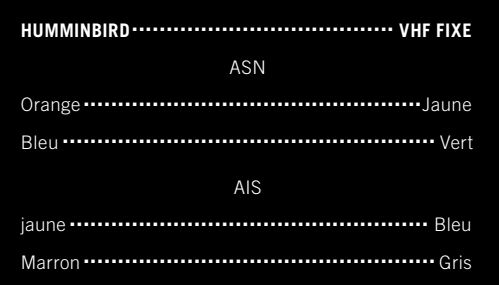

**Câble NMEA nouvelle génération** (fourni de base avec la VHF)  **>**réf. RY452NG

## **PROCÉDURE**

**Sur la vhf :** Dans le menu Ais Setup sur l'onglet « **Baud rate** » il faut modifier la vitesse par **4800Bds**.

**Sur le combiné Humminbird :** Home (menu principale) > Paramètres > Réseau > NMEA0183 > Sortie nmea > Active Paramètres > Réseau > NMEA0183 > Baud rate 4800Bds

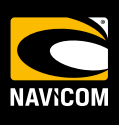